## **Wikidata Οδηγίες**

Ακολουθούν σε Print Screen τα βήματα για την επεξεργασία στα Wikidata.

1. Πρώτα βρισκόμαστε στην Κύρια Πύλη της Ελληνικής Βικιπαίδειας.

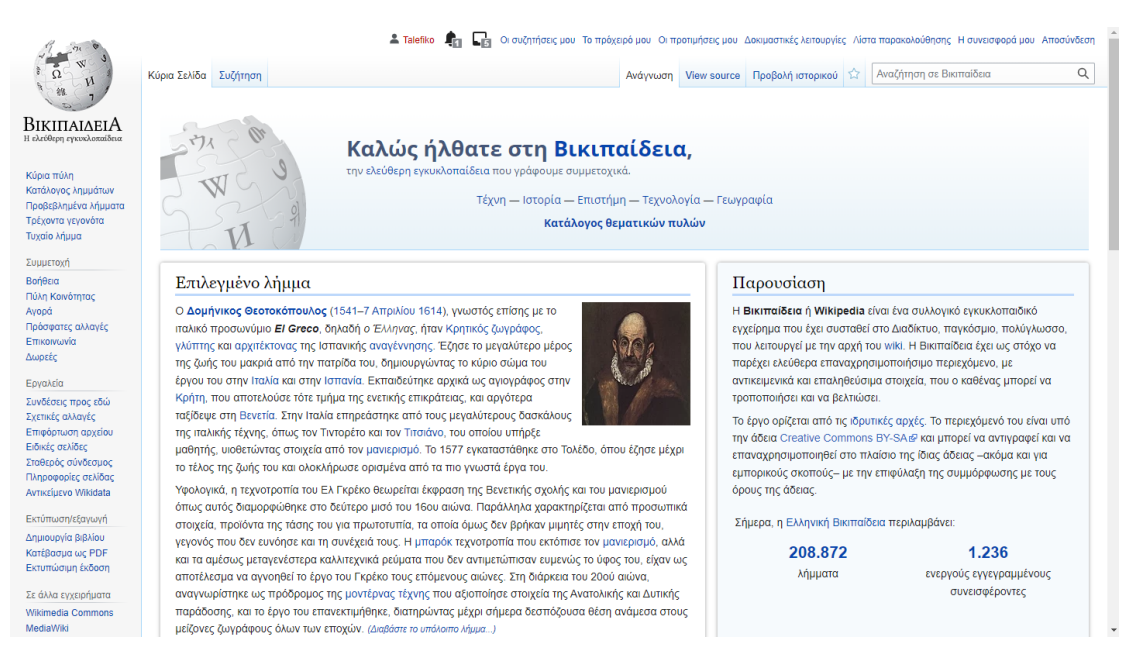

2. Στην κάθετη στήλη στα αριστερά, στον τομέα **Σε άλλα εγχειρήματα** διαλέγουμε τα **Wikidata**.

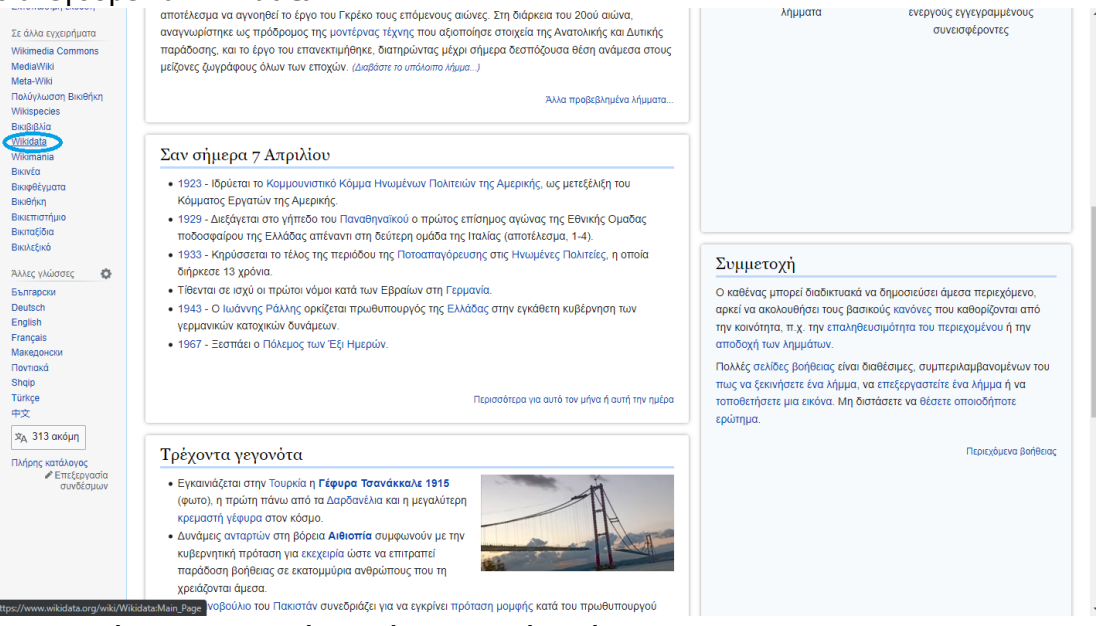

3. Μεταφερόμαστε στην Κύρια Πύλη (αρχική σελίδα) των **Wikidata**.

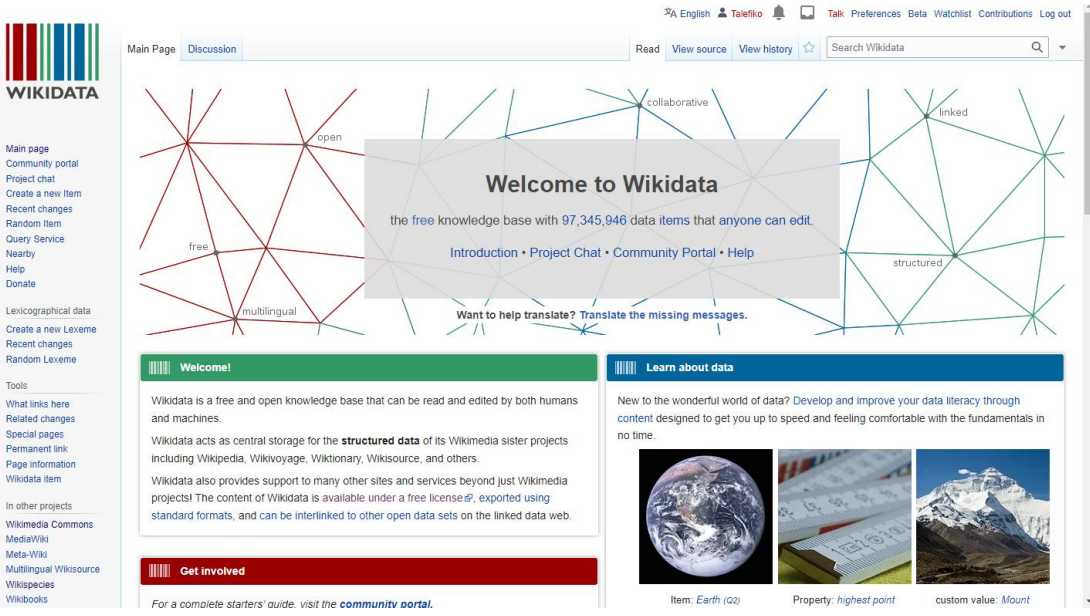

4. Επιλέγουμε τη δημιουργία νέου αντικειμένου στην αριστερή κάθετη στήλη.

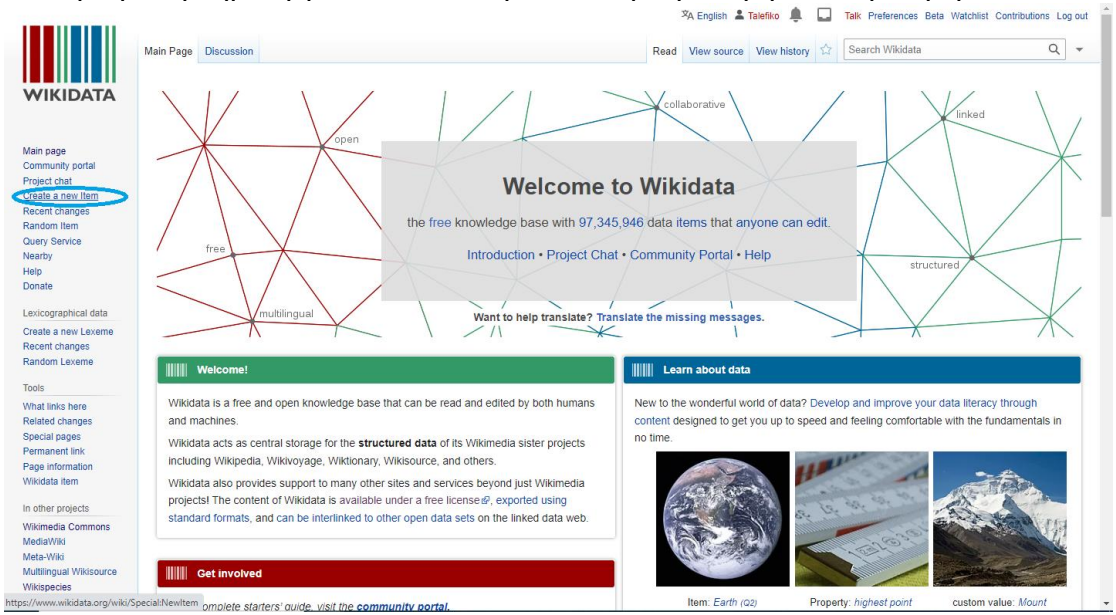

5. Καταχωρούμε τη γλώσσα στην οποία θέλουμε να περιγράψουμε το Αντικείμενο, το Όνομα του Αντικειμένου και την Περιγραφή του και κατόπιν πατάμε τη Δημιουργία του.

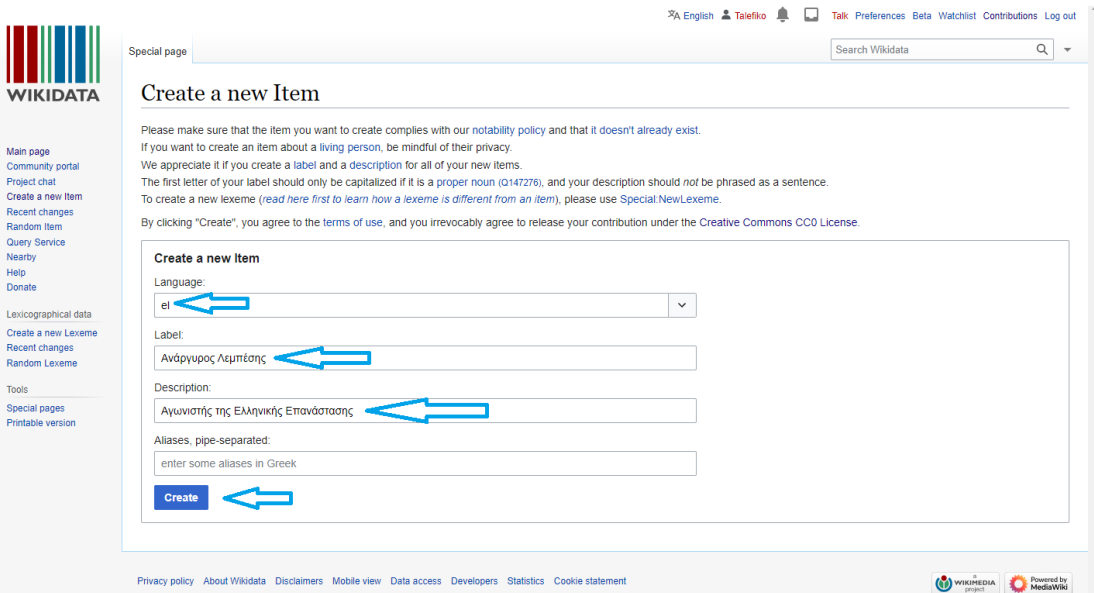

6. Τώρα το Αντικείμενο έχει δημιουργηθεί και μπορούμε να το επεξεργαστούμε περαιτέρω.  $\sim$   $\sim$   $\sim$  $\overline{a}$   $\overline{a}$ 

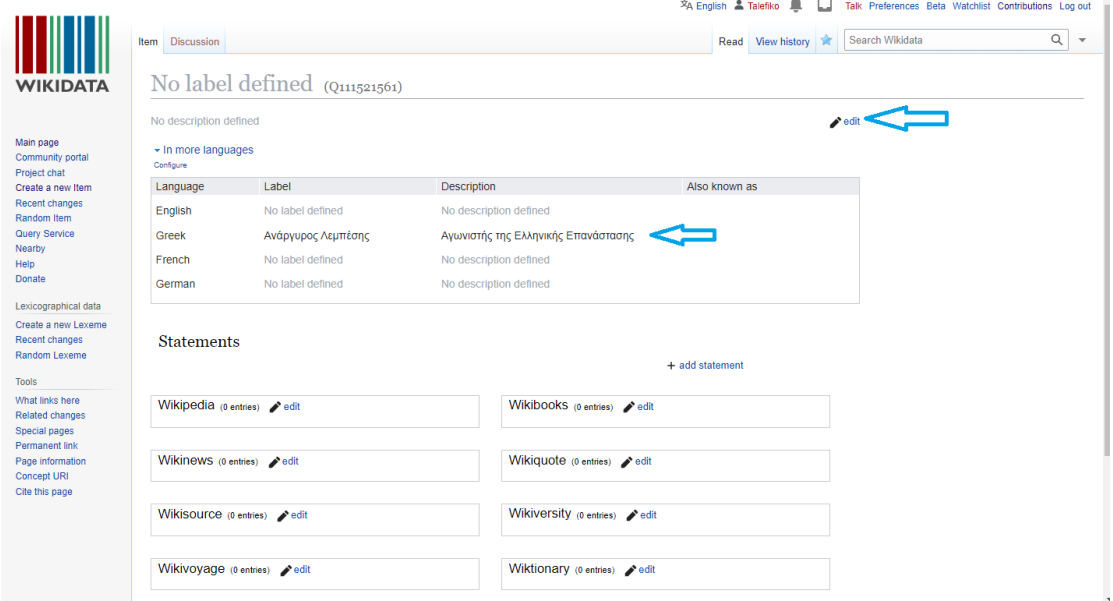

7. Για παράδειγμα προσθέτουμε Όνομα και Περιγραφή στην αγγλική γλώσσα και δημοσιεύουμε.

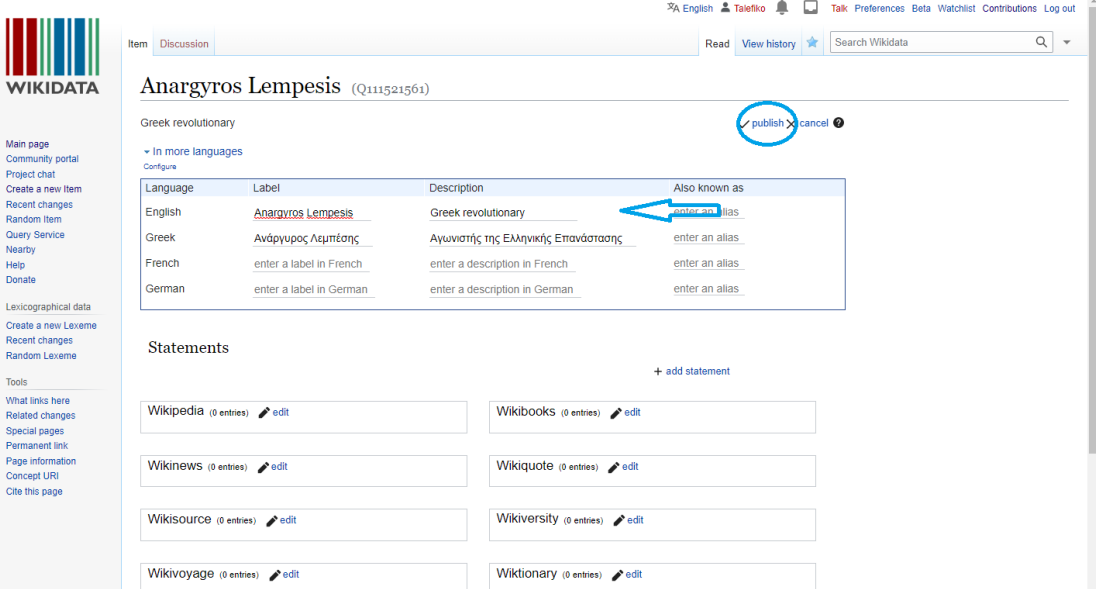

## 8. Εξετάζουμε τις αλλαγές που πραγματοποιήθηκαν.

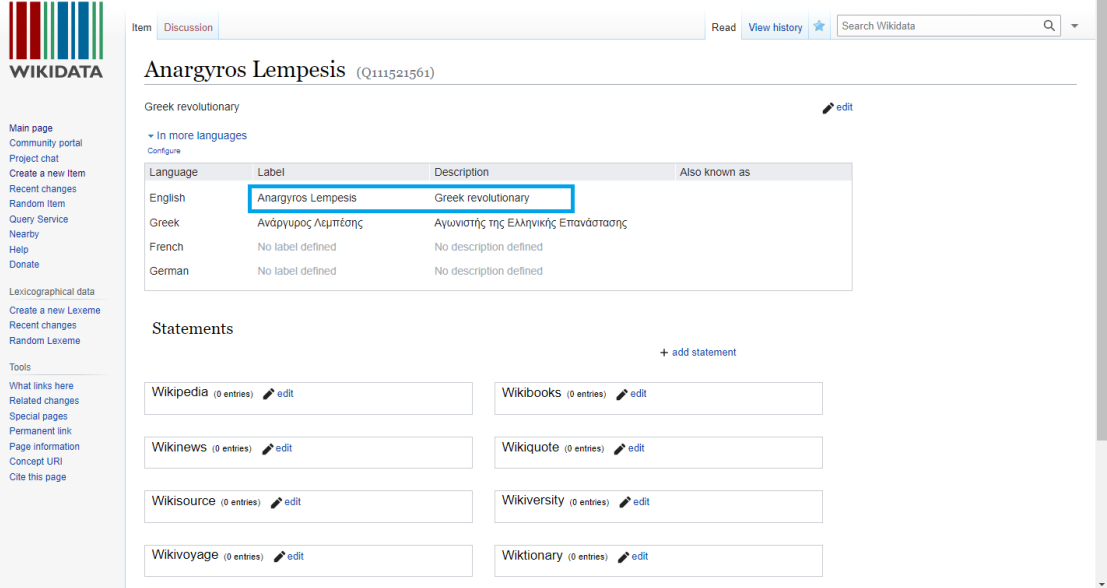

 $\overline{X}$ A English  $\overline{X}$  Talefiko  $\overline{X}$  Talk Preferences Beta Watchlist Contributions Log out

9. Τώρα προσθέτουμε νέα, πιο ειδικά στοιχεία.

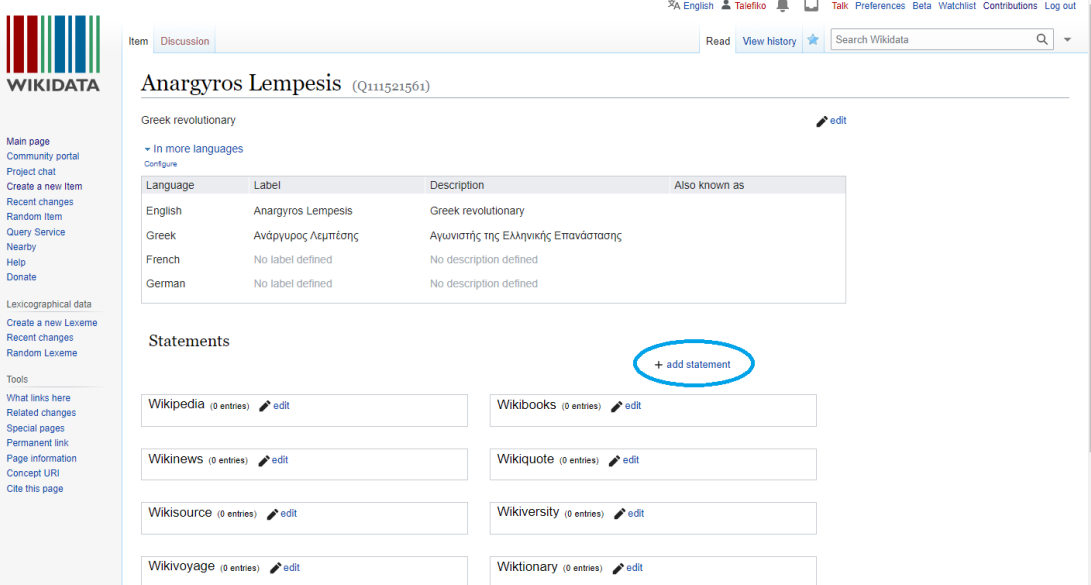

10. Π.χ. Τι είναι το αντικείμενό μας; Πρόκειται για άνθρωπο. Δημοσιεύουμε.

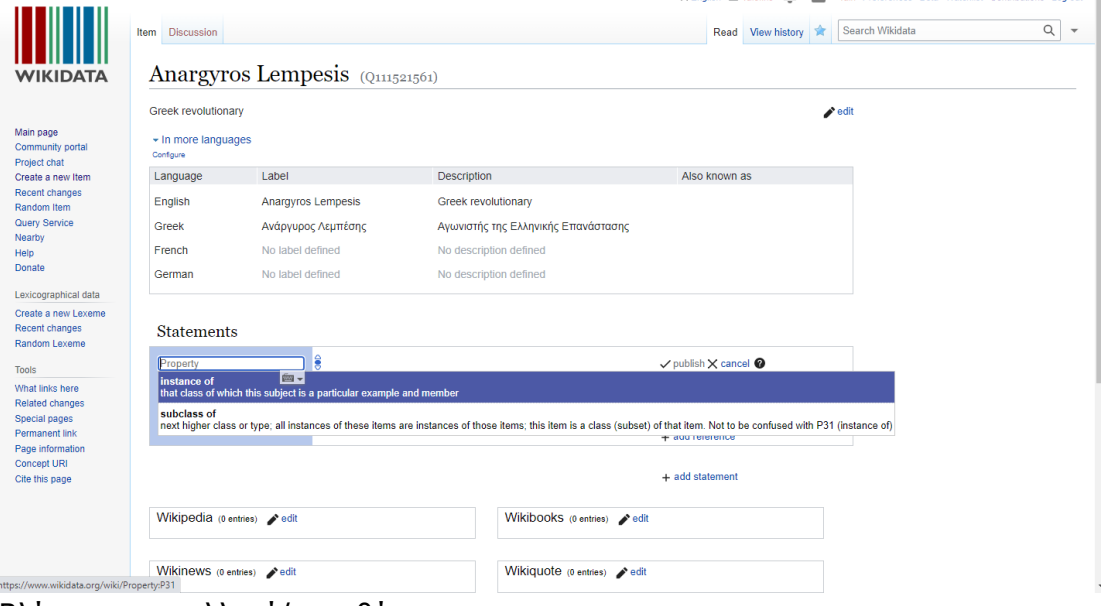

11. Βλέπουμε την αλλαγή/προσθήκη μας.

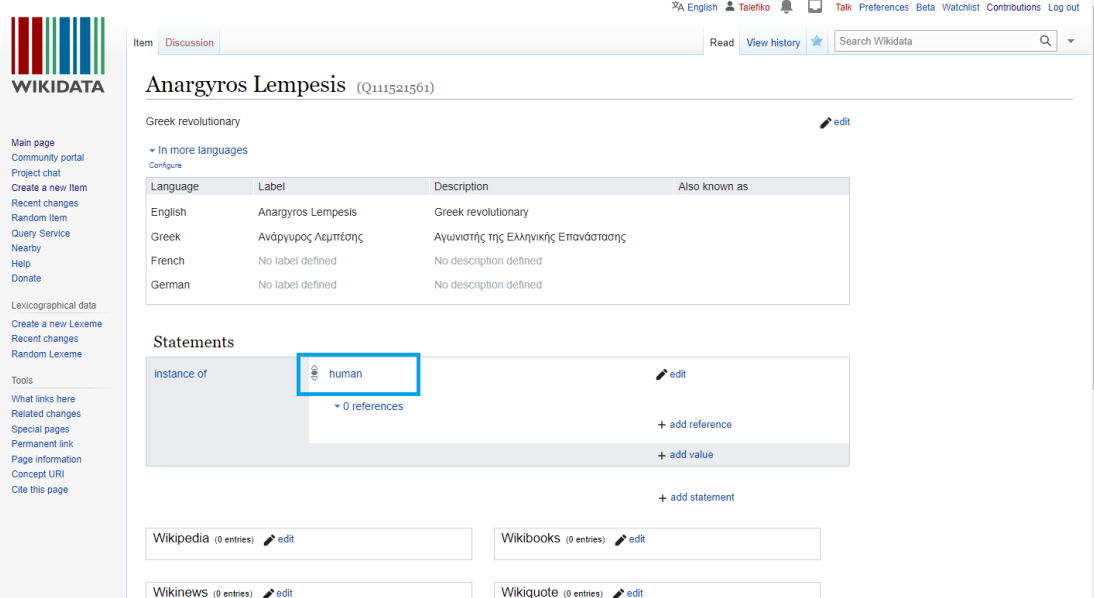

12. Με τον ίδιο τρόπο μπορούμε να προσθέσουμε και άλλα στοιχεία.

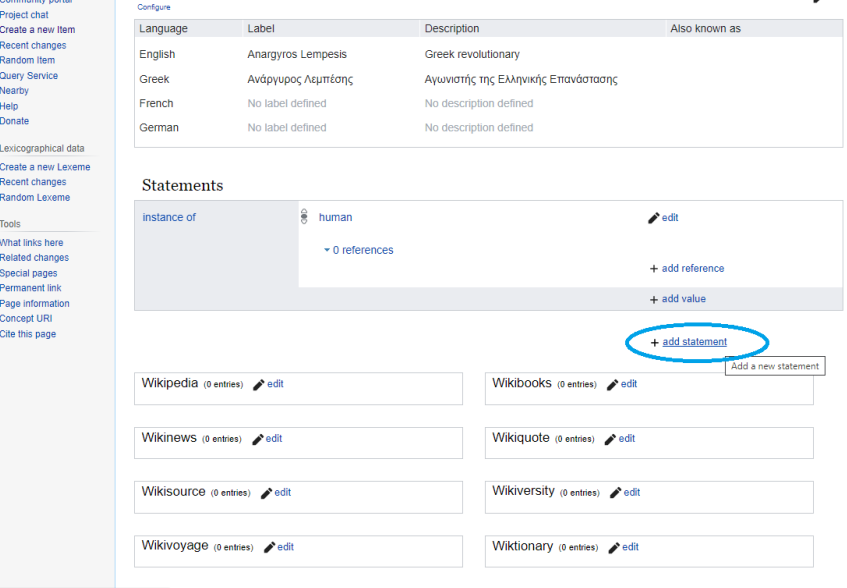

13. Και σταδιακά, με απλά βήματα, ακολουθώντας την ίδια διαδικασία, ''γεμίζουμε'' τα δεδομένα για το Αντικείμενό μας.

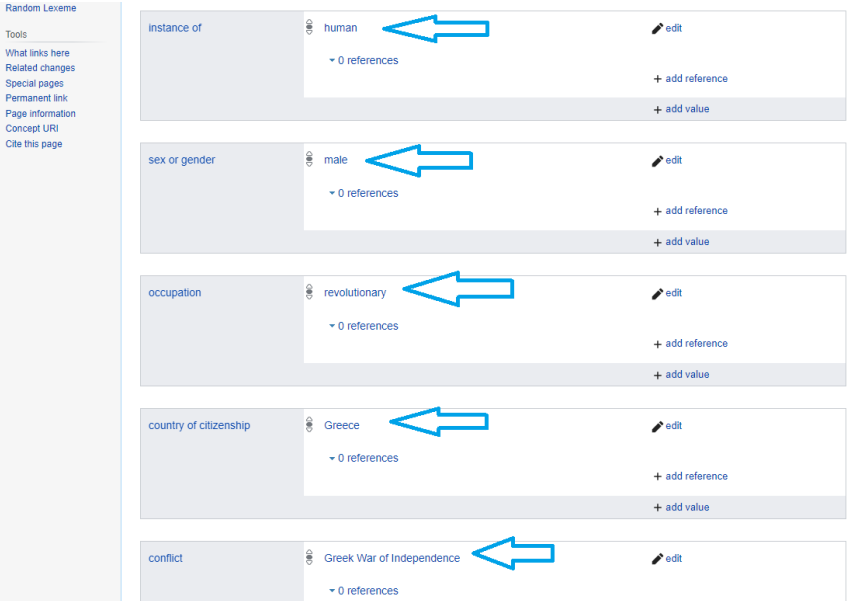

14. Μπορούμε και να προσθέσουμε τεκμηρίωση στις δηλώσεις για το αντικείμενο. Πατάμε Επεξεργασία.

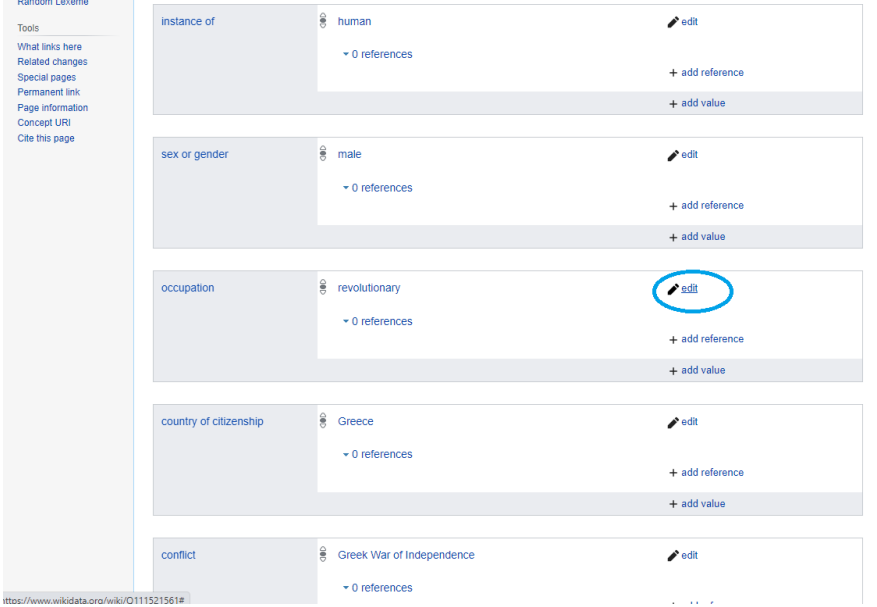

15. Και μετά επιλέγουμε την Προσθήκη Παραπομπής.

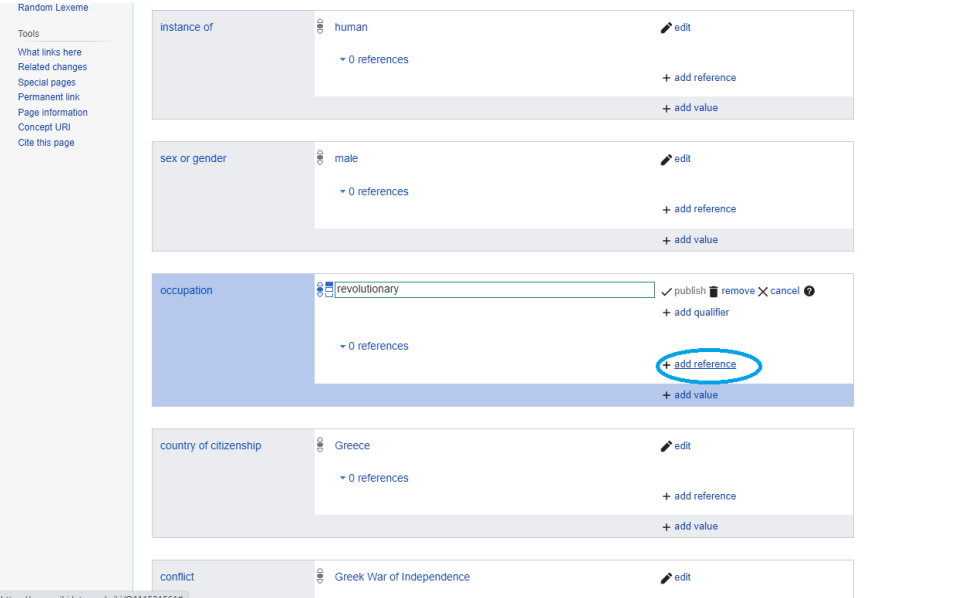

16. Στην προκειμένη περίπτωση η παραπομπή μας προέρχεται από Αποθετήριο του Διαδικτύου.

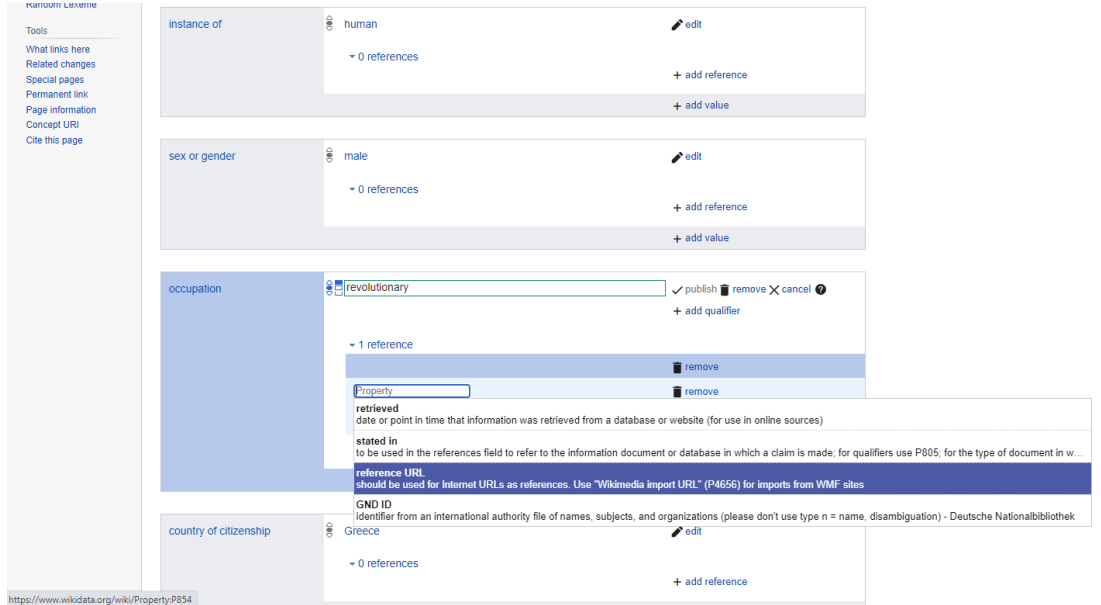

17. Προσθέτουμε το url που τεκμηριώνει τη δήλωσή μας και δημοσιεύουμε.

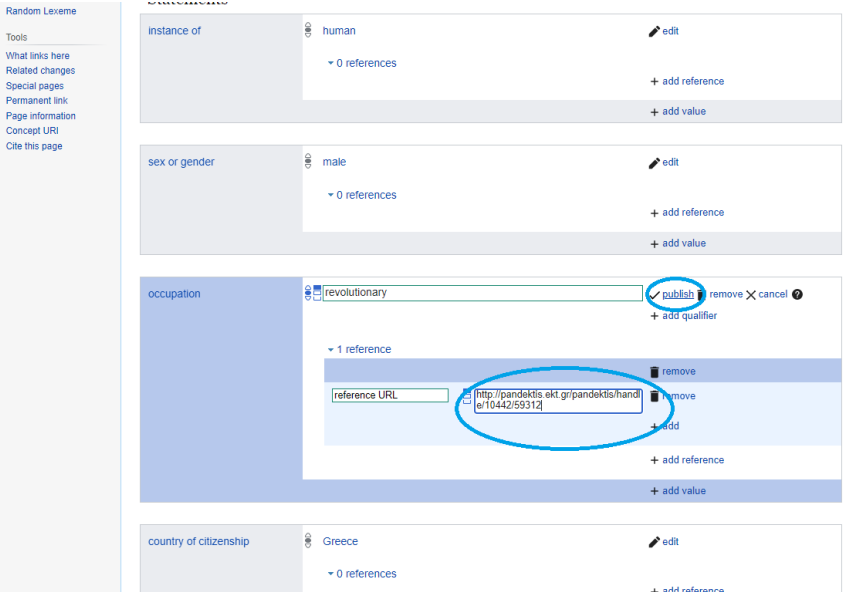

18. Έχουμε μόλις προσθέσει μια παραπομπή για την τεκμηρίωση της δήλωσης.

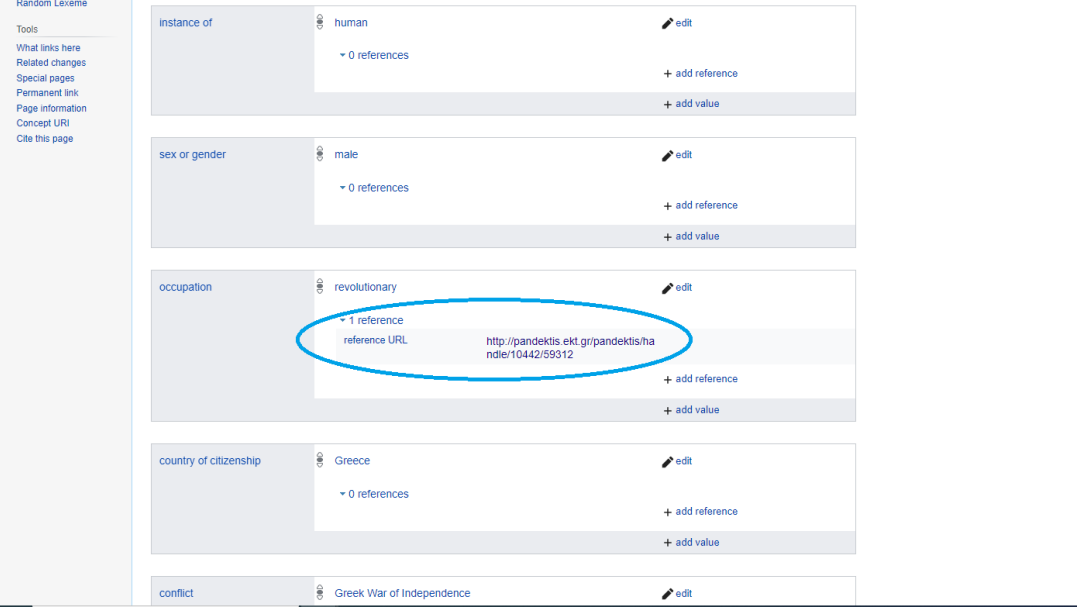